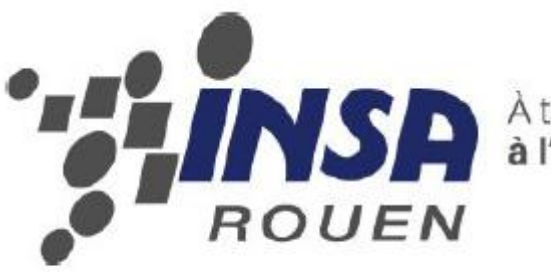

À taille humaine,<br>à l'échelle du monde

*Projet de Physique P6-3 STPI/P6-3/2012 – 53*

# **Mise en œuvre d'un module de reconnaissance vidéo CMU-CAM4**

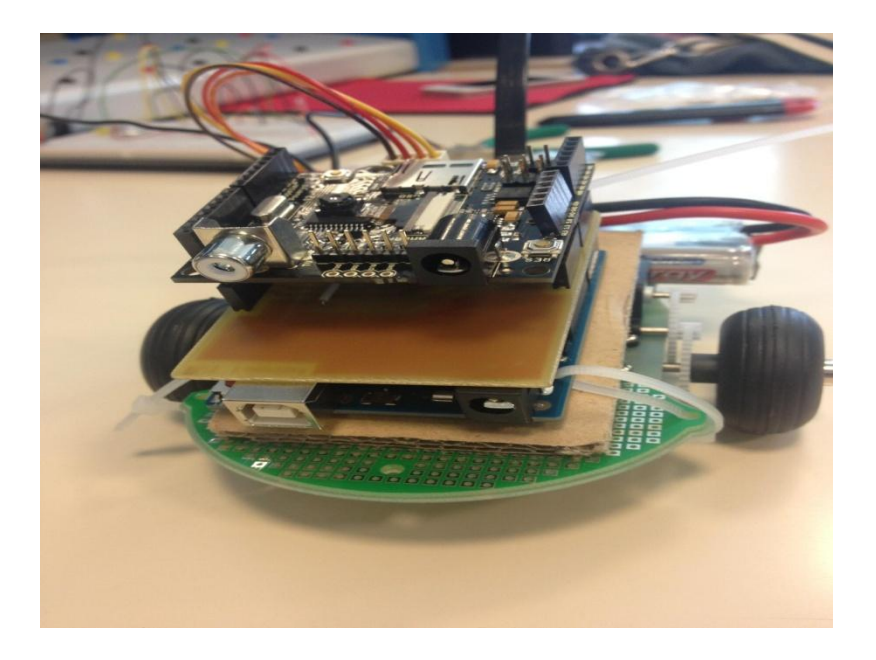

 *Etudiants: Daming LI Anatole CHAUMONT Wenyu LI Soukaina MOULAHID*

 *Enseignant-responsable du projet: Ludovic HENRIET*

# Date de remise du rapport : **17/06/2013**

# Référence du projet : **STPI/P6/2013 – 53**

# Intitulé du projet : **Mise en œuvre d'un module de reconnaissance vidéo CMU-CAM4**

Type de projet : **expérimental et programmation**

Objectifs du projet:

- **Savoir programmer sur Arduino**
- **Savoir monter les circuits basés sur Arduino**
- **Comprendre le fonctionnement de la CMUCam4**
- **Savoir programmer sur Arduino avec la bibliothèque CMUCam/Arduino**
- **Realiser un robot simple à l'aide de la CMUcam4 et Arduino**

Mots-clefs du projet : CMUcam4 Arduino Robot Color-Tracking

# **Notations et acronymes**

### *CMUcam 4:*

Un module autonome de vision intégrant une caméra et un microprocesseur.

#### *ARDUINO:*

Un [circuit imprimé](http://fr.wikipedia.org/wiki/Circuit_imprimé) sur lequel se trouve un [micro contrôleur](http://www.google.com/url?q=http%3A%2F%2Ffr.wikipedia.org%2Fwiki%2FMicrocontr%25C3%25B4leur&sa=D&sntz=1&usg=AFQjCNHS-em4h5dC7F4Hfc6vX78SI55nIg) qui peut être [programmé](http://fr.wikipedia.org/wiki/Programme_(informatique)) pour analyser et produire des [signaux électriques](http://fr.wikipedia.org/wiki/Signal_électrique) de manière à effectuer des tâches très diverses.

### *L293D:*

Circuits intégrés qui permettent de diriger les deux moteurs.

# **TABLE DES MATIERES:**

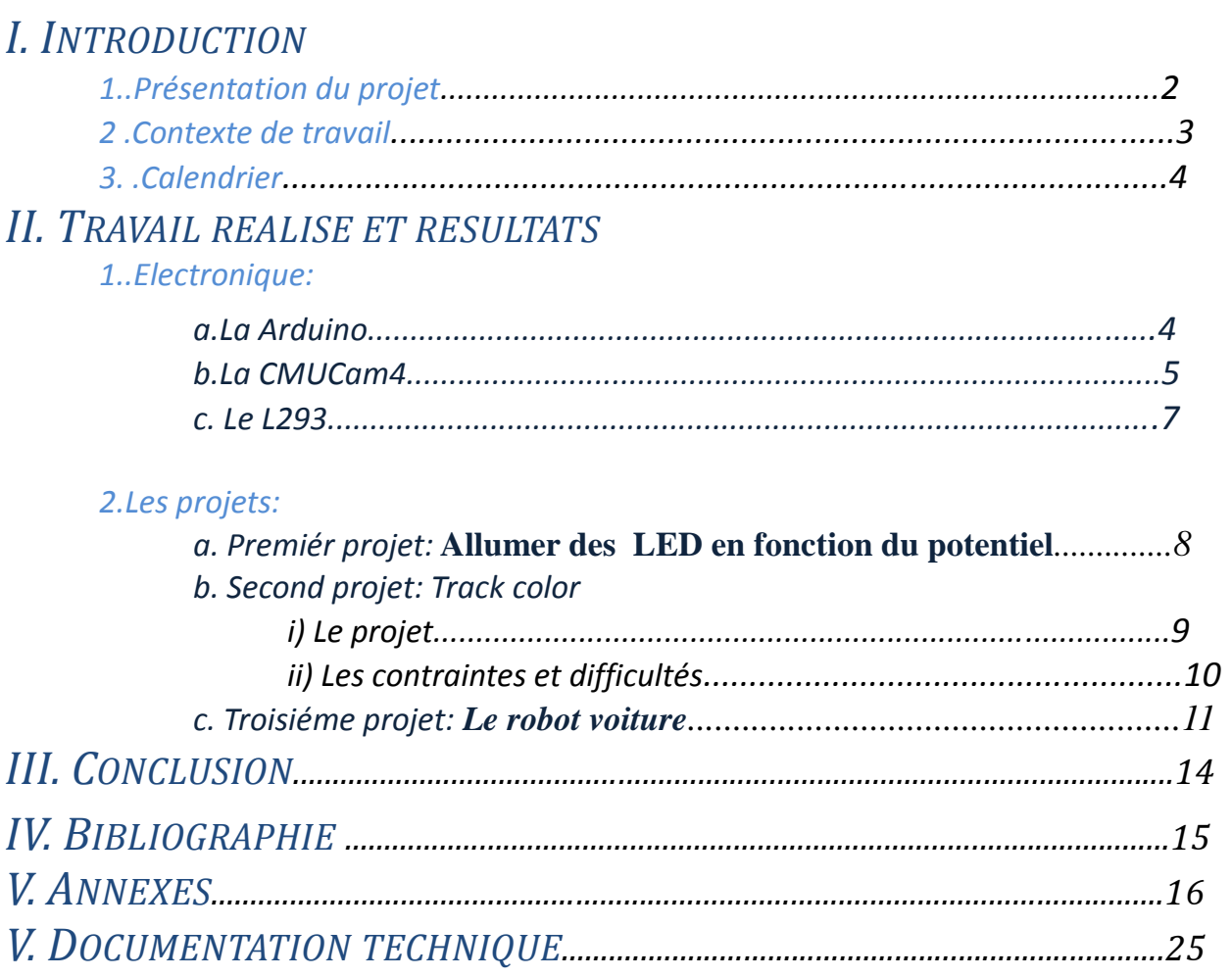

# I. **INTRODUCTION**

### *1. Présentation du projet*

Dans le cadre de notre projet P6 de 4 ème semestre, nous avons choisi de nous intéresser au module de reconnaissance vidéo CMUcam4, surtout car nous étions tous très curieux de savoir comment fonctionne ce module que nous ne connaissions pas avant, d'autant plus que ce sujet nous a paru plus original que les autres sujets proposés en P6.

Notre objectif était clair dés la première séance avec le professeur encadrant: nous devions réaliser un robot qui, en fonction de la couleur qu'il voit, exécute une commande précise.

Pour cela, le projet devait se faire en plusieurs étapes, chacune d'elle ayant pour but de nous faire comprendre le fonctionnement et les caractéristiques des différents composants qui allaient servir dans le projet final: d'abord le langage Arduino, puis la carte Arduino qui utilise ce langage , puis la CMUcam4 qui fonctionne lorsqu'elle est connectée à la carte Arduino et chargée avec le programme Arduino et finalement le robot avec ses 2 moteurs.

Après 11 séances de travaux pratiques, nos objectifs ont été atteints. Notre robot réagit à trois couleurs différentes, et reçoit trois ordres différents selon la couleur qu'il voit. S'il voit du rouge, il s'arrête. S'il voit du vert ou du bleu , il tourne respectivement à gauche ou à droite.

### *2. Contexte de travail*

Pour travailler sur ce projet, nous nous retrouvions chaque mardi pour une séance d'1h30 dans un laboratoire robotique. Là, nous avions accès aux ordinateurs pour compiler nos programmes , compléter nos recherches ou finaliser notre rapport ainsi qu'au matériel nécessaire pour nos trois expériences. Durant les deux premières séances, nous nous sommes familiarisés avec le sujet en faisait des recherches sur internet ou en lisant des documents que le professeur avait mis à notre disposition pour nous aider. Ensuite, nous avons commencé nos expériences en se répartissant les tâches à chaque étape tout en tenant compte du fait qu'il fallait partager chacun de nos trois projets en une partiel informatique et une autre mécanique.

# I. **MÉTHODOLOGIE ET ORGANISATION DU TRAVAIL**

### *1. Objectifs du projet :*

Notre projet consiste en la fabrication d'un robot équipé d'une CMUcam4 qui exécuterait des commandes prédéfinies. Pour ce faire, le robot devra être construit et programmé. Notre objectif principal est que notre robot fonctionne, c'est-à-dire qu'il n'y ait pas d'erreurs de construction ni de programmation, et qu'il exécute correctement nos commandes.

## *2. Objectif de groupe :*

Bien entendu, qui dit projet de groupe, dit aussi travail de groupe. Pour nous organiser, nous avons fait en sorte que pendant chaque séance, nous nous séparions en groupes de deux: un groupe pour traiter la partie informatique et un autre pour la partie mécanique,les montages et la construction du robot...

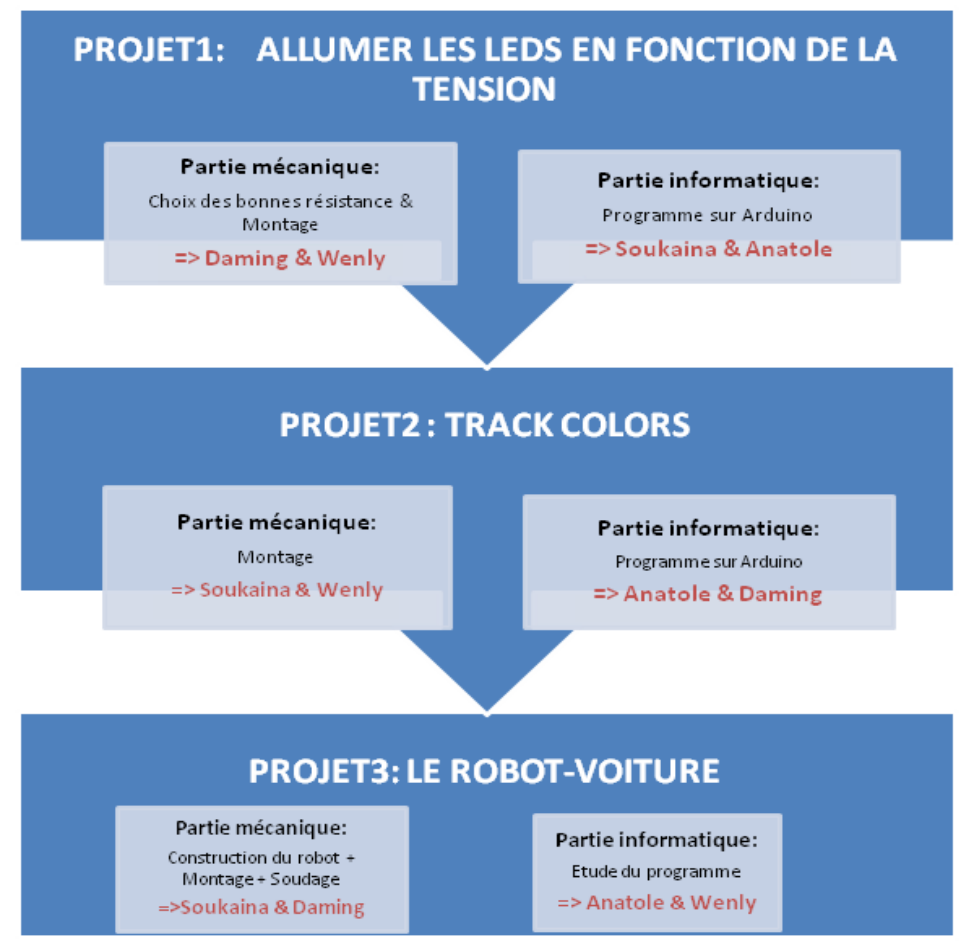

*figure 1: répartition des tâches*

Finalement, en ce qui concerne le rapport, dés la mi-Avril, nous avons créé un google doc auquel tous les membres du groupe avaient accès et qui nous a permis de bien avancer sur notre rapport.

## *3. Calendrier*

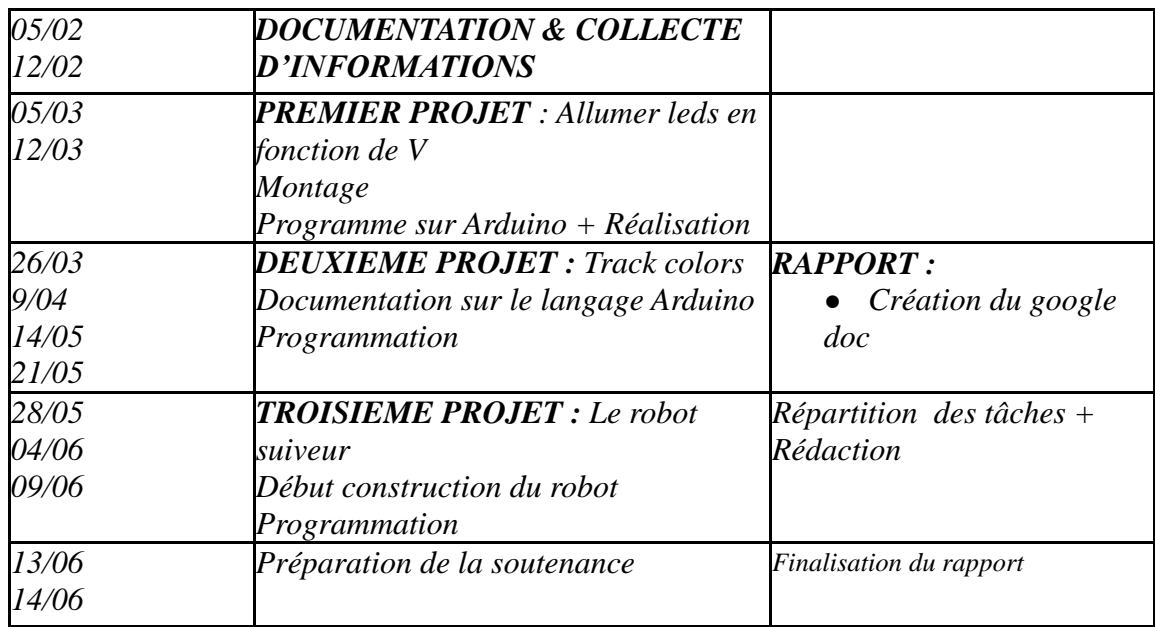

# II. *TRAVAIL RÉALISÉ ET RÉSULTATS:*

- *1. ELECTRONIQUE:*
	- **a.** *LA CARTE ARDUINO*

# *Qu'est-ce que l'Arduino?*

Arduino est un circuit imprimé en matériel libre *(c'est a dire que les plans de la carte ellemême sont publiés en licence libre)* sur lequel se trouve un microcontrôleur qui peut être programmé pour analyser et produire des signaux électriques. Correctement utilisée, l'Arduino peut effectuer des tâches très diverses comme lle contrôle des appareils domestiques *(éclairage, chauffage…)* ou encore le pilotage d'un robot.C'est une plateforme basée sur une interface entrée/sortie simple. Arduino peut être utilisé pour construire des objets interactifs indépendants, ou bien peut être connecté à un ordinateur pour communiquer avec différents logiciels.

Au cours de notre projet, nous avons utilisé une carte Arduino Uno : La Arduino Uno est le modèle de référence de la série de cartes Arduino USB.

# *Comment programmer l'Arduino?*

Un module Arduino est construit autour d'un micro contrôleur et de composants complémentaires qui facilitent la programmation et la communication avec d'autres circuits.Le micro contrôleur est préprogrammé avec un chargeur d'amorçage *(bootloader)* de façon à ce qu'un programmateur dédié ne soit pas nécessaire. Les modules sont programmés au travers d'une connexion série : RS-232, bluetooth ou tout simplement par USB.L'Arduino utilise la plupart des entrées/sorties du microcontrôleur pour l'interfaçage avec les autres circuits. Plusieurs sortes d'extensions sont disponibles dans le commerce.

Le logiciel de programmation des modules Arduino est une application Java, libre et multiplateformes. Servant d'éditeur de code et de compilateur, elle peut transférer le programme au travers de la liaison série . Il *est également possible de se passer de l'interface Arduino, et de compiler les programmes via l'interface en ligne de commande.*Le langage de programmation utilisé est le C++, lié à la bibliothèque de développement Arduino, qui permet l'utilisation de la carte et de ses entrées/sorties. La mise en place de ce langage standard rend aisé le développement de programmes sur les plates-formes Arduino, à toute personne maîtrisant le C ou le C++.

# **b.** *LA CMUCAM4*

# **Qu'est-ce que la CMUcam4 ?**

La CMUCam4, développée par l'université Carnegie Mellon n'est pas une caméra comme nous l'entendons aujourd'hui. C'est plus un système de vision qu'une simple caméra. En effet, sa fonction principale sera de repérer des couleurs que l'utilisateur aura, au préalable, paramétrées. La CMUCam4 est le quatrième opus de la série CMUCam.

La CMUcam4 a de faibles dimensions (53 x 54 mm), Elle est conçue autour d'un puissant processeur Propeller™ associé à un capteur vidéo couleur CMOS Omnivision™. C'est un système composé également d'un bouton Reset, d'une led pour indiquer la présence d'alimentation, d'un connecteur permettant l'alimentation via une source externe, d'un autre

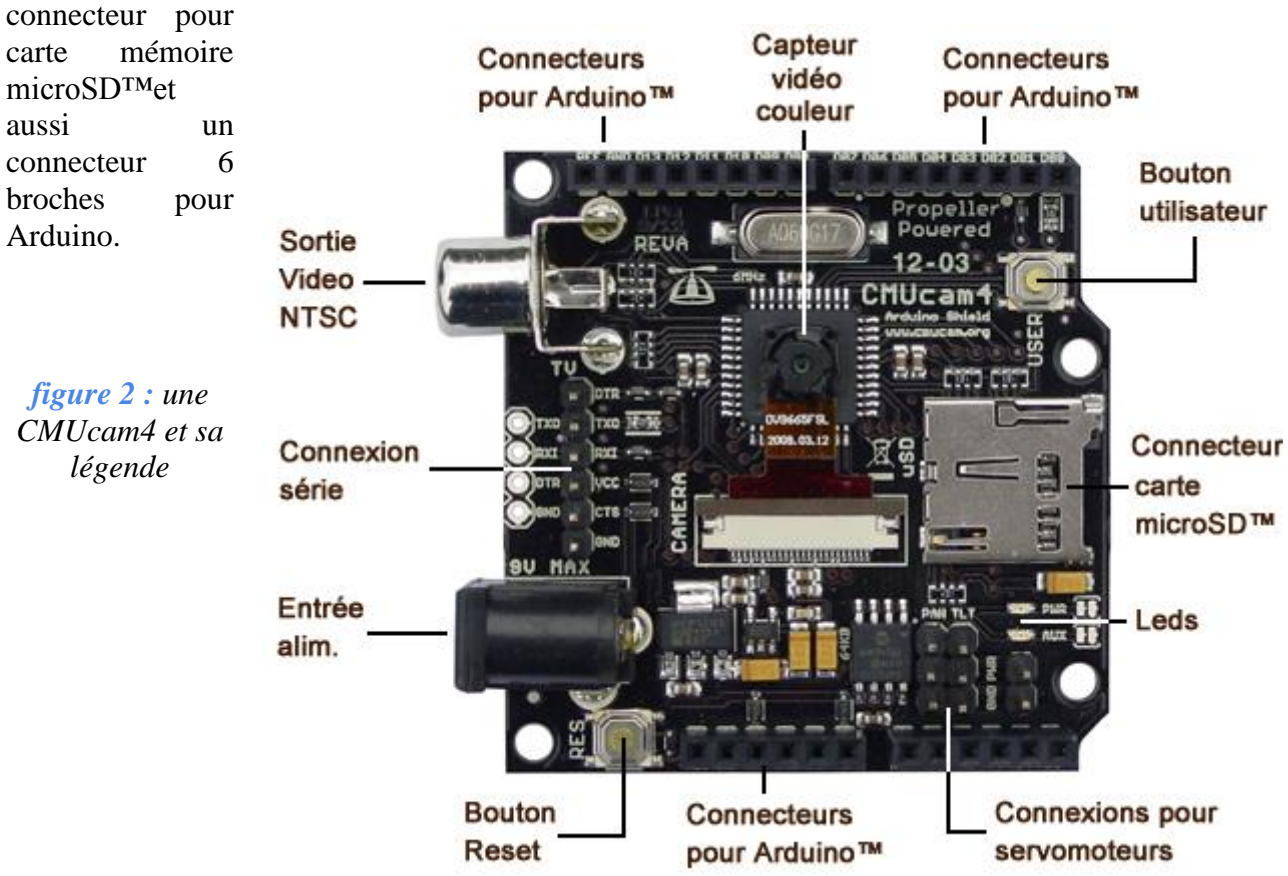

#### **Comment ça marche ?**

La CMUcam4 n'est utile que si elle est mise en association avec un microcontrôleur (ici Arduino) pour la réalisation de robots mobiles ludiques capables de réagir avec leur environnement afin de pouvoir suivre ou éviter différents objets. Pour ce faire il suffira de lui envoyer via le logiciel Arduino et via son port série une succession de commandes correspondantes aux actions que nous désirons lui faire effectuer.

### **Pourquoi Arduino ?**

Bien que le module "CMUcam4" soit compatible avec n'importe quel microcontrôleur doté d'une liaison série ( PIC®, module PICBASIC, CUBLOC ..), le format de son circuit imprimé est identique à celui des platines d'extension "Shield" pour Arduino™. Il est donc possible d'enficher directement le module "CMUcam4" sur un module Arduino, ce qui est trés pratique pour l'experimentation.

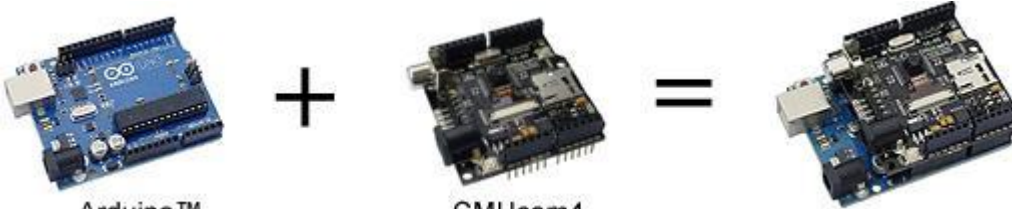

Arduino™ CMUcam4 *figure 3***:** *La compatibilité de la carte Arduino et de la CMUcam4*

# **La bibliothèque d'interface de CMUCam4/Arduino**

Il y a une bibliothèque spécialement pour la CMUCam4, et on peut la mettre dans le dossier de la bibliothèque d'interface d'Arduino .Cette bibliothèque inclus toutes les commandes connues par CMUCam4. Ici, on présente les fonctions les plus utiles:

**Tracking data t:** Cette structure contient des membres comme 'int pixels', 'int confidence'.La valeur des pixels peut être utilisée pour déduire la taille ou la distance de la couleur du pixel suivi: plus le pixel est grand plus grande ou plus proche sera la couleur. La valeur de confiance peut être utilisée pour déduire la densité ou la certitude sur la couleur cible du pixel suivi: plus la confiance est grande plus on est sûr que c'est la bonne couleur.

**Camera.trackColor:** Cette commande provoque pour la CMUcam4 le début du mode "flux" et de l'envoi des paquets de données de type T.Seules les fonctions de getType\_DataPackets peuvent être utilisées après l'appel de cette fonction pour obtenir des paquets. La CMUcam4 quitte automatiquement le mode flux si une fonction autre que les fonctions getType\_DataPackets est appelé. Cette fonction ne modifie pas les paramètres du suivi de couleur lorsqu'il est appelé. Retours: 0 en cas de succès et une valeur négative en cas d'échec.

**Camera.getTypeTDataPacket:** Cette commande attend qu'un paquet de données de type T vienne de la CMUcam4 et stocke ce paquet de données dans une structure de données 'CMUcam4\_tracking\_data\_t'.Un flux de paquets de données de type T doit être d'abord lancé pour que cette fonction n'échoue pas et prolonge le temps pour un T-paquet de données de type.Retours: 0 en cas de succès et une valeur négative en cas d'échec.

# **c.** *LE L293*

Pour commander les deux moteurs du robot, nous devions utiliser un L293. Ce circuit imprimé numérique peut aisément dialoguer avec carte Arduino et la CMUcam4 Ce circuit comprend deux ponts en H eux-mêmes constitués de 4 transistors chacun qui servent à contrôler la polarité des moteurs.

A l'aide de sa documentation, nous avons pu connaitre les branchements à réaliser sur ce composant.

- Les branches 1 et 9 étant des « enable », nous les avons utilisé (pour faire tourner les moteurs) en les reliant aux broches d'Arduino.

- Les branches 4, 5, 12 et 13 ont été reliées à la masse (GROUND).

- Nous avons soudé 4 fils entre L293 et les deux moteurs.

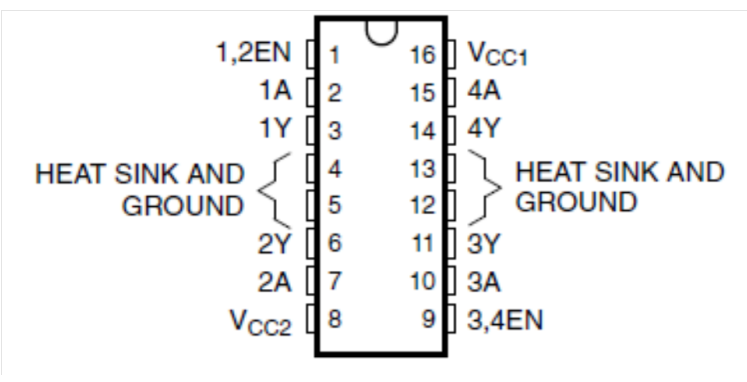

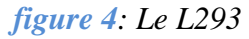

# 2. **LES PROJETS**:

# a. *Premier Projet: Allumer des LED en fonction du potentiel*

Notre premier objectif était de créer un programme pour l'Arduino Uno permettant d'allumer une LED de couleur différente en fonction de la valeur du potentiel, que l'on a fait varier à l'aide d'un potentiomètre.

- $\bullet$  Si VAo < 1V => Allumer la Led7
- $\bullet$  Si 1V <VAo < 2V => Allumer la Led8
- $\bullet$  Si VAo > 3V => Allumer la Led9

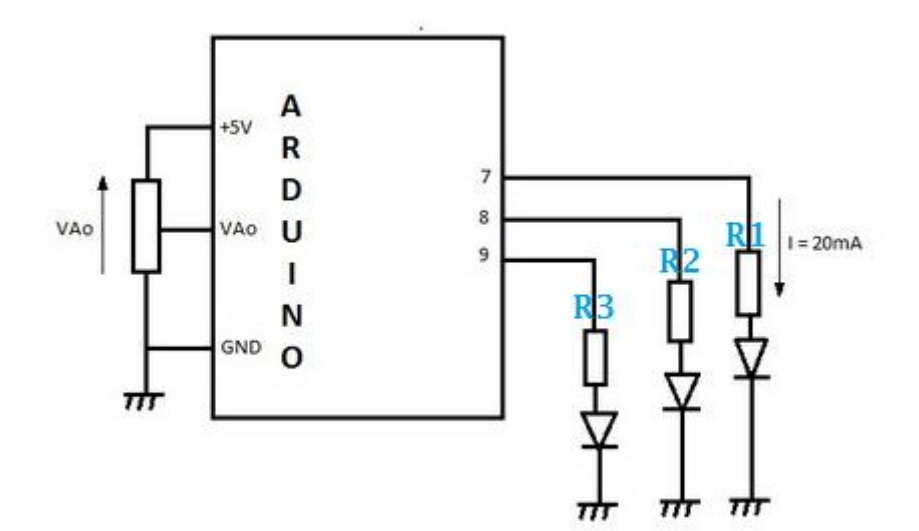

De plus, pour retrouver les valeurs de R1, R2 et R3, nous avons utilisé la loi d'Ohm avec  $I=20mA$ .

*Remarque: sur Arduino,'Serial.print' permet d'afficher les valeurs actuelles des variables (ici VAo)sur l'écran.* 

> *figure 5 : shéma du montage test des potentiels*

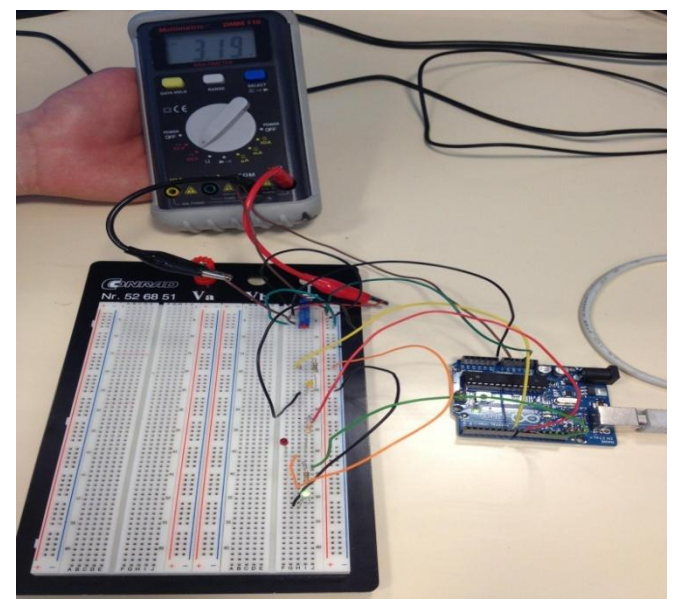

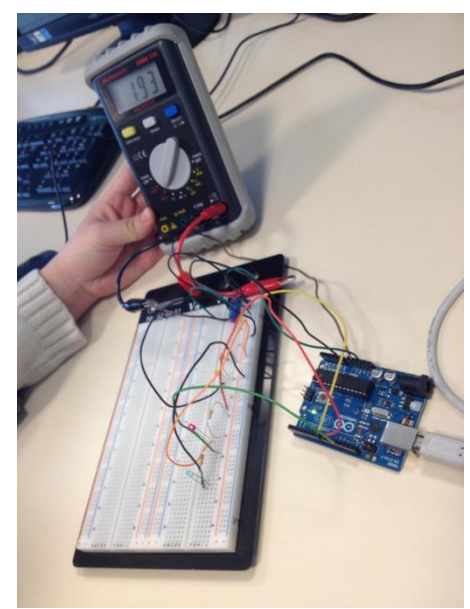

*figure 6 : photographies du montage*

# b. **Second Projet:** Track Color

### **A. Le projet**

Afin de mieux comprendre le fonctionnement de la carte CMUCam4, nous avons réalisé une deuxiéme expérience qui consistait à faire en sorte que la LED correspondante à la couleur (rouge , jaune ou verte) vue et détectée par la caméra s'allume. Cette expérience nécessitait d'abord une bonne connaissance de la carte Arduino, du langage Arduino et des différentes composantes de la CMUcam4.

Pour cela, nous avons eu besoin de :

- une CMUcam4
- une carte Arduino
- Le logiciel Arduino
- un câble USB
- 3 LEDS: rouge, verte, jaune
- Un breadboard
- des fils

Ensuite, pour le montage, on a utilisé le même que celui qui a servi pour la premiére expérience. En effet, la majeur partie du temps consacré à ce projet a été utilisée pour réaliser le code Arduino. Pour ce faire,nous avons dû apprendre les bases de ce code, et nous familiariser avec les commandes basiques pour ensuite, s'inspirer d'un modéle proposé par Arduino et l'adapter à notre expérience. Ainsi, nous avons travaillé pendant 3 semaines sur le code, et nous avons fini par proposer 2 programmes [Prog 2, Prog3] que Arduino compilait sans probléme mais qui ne fonctionnait pas dans la pratique pour des raisons que nous expliquerons plus tard.

# **Qu'est-ce que c'est que 'track color'?**

Le track color ou suivi de couleur est la capacité de prendre une image, isoler une couleur particulière et extraire des informations de la localisation d'une région de cette image qui ne contient que cette couleur. Par exemple, supposons que vous avez une photographie qui contient une boule rouge posée sur le sol. Si quelqu'un nous demandait de dessiner une boîte autour de tout ce qui était de la couleur rouge dans l'image, nous aurions assez facilement dessiné un rectangle autour de la balle. C'est l'idée de base du suivi de couleur. Vous n'avez pas besoin de savoir que l'objet est un boule. Il suffisait d'avoir une notion de la couleur rouge afin d'isoler l'objet dans l'image.

# **Comment le CMUcam4 utilise-t-elle des informations contenues dans une image de la caméra pour réaliser le suivi de la couleur ?**

Afin de préciser la couleur, nous devions indiquer par exemple les limites minimales et maximales des composantes RGB de la couleur que l'on souhaite suivre ou rechercher vous devez définir une valeur minimale et maximale pour trois chaînes de couleurs. Chaque couleur

pure est représentée par une valeur de rouge, vert et bleu qui indique la quantité de chaque chaîne pour former cette couleur pure. La partie la plus délicate pour préciser une couleur, c'est la définition des valeurs admissibles pour les trois chaînes de couleur. Puisque la lumière n'est pas parfaitement uniforme et la couleur d'un objet n'est pas parfaitement uniforme, nous devions tenir compte de ces variations. Cependant, nous ne voulions pas trop assouplir ces limites, sinon beaucoup de couleurs indésirables seraient acceptées. Ainsi, dans le cas de la CMUcam4, chaque chaîne de couleur est convertie en un nombre entre 0 et 255, il est donc possible de caractériser chaque couleur par une limite supérieure et inférieure. Si nous avons besoin de deux limites pour définir chacune des trois couleurs, cela signifie que six valeurs peuvent être utilisées pour caractériser l'espace entier de couleurs. Ainsi chaque pixel se trouvant dans le champ de vision du capteur vidéo de la CMUcam4 sera analysé et comparé avec les valeurs prédéfinies, afin de renvoyer les coordonnées du pixel le plus en haut à gauche et le plus en bas à droite du rectangle entourant de plus prés l'objet de la couleur choisie. Ces informations permettront ainsi à la carte Arduino de réagir en conséquence et par exemple commander le robot pour suivre l'objet ou l'éviter en tournant à gauche ou à droite.

#### B. **Les contraintes et les difficultés**

Nous avons rencontré quelques difficultés, notamment concernant:

 **L'alimentation** puisque à chaque fois qu'on télécharge le code sur l'Arduino, il faut soit séparer l'Arduino et la carte CMUCam4, soit mettre la CMUCam4 en mode arrêté.

 L**es programmes** qui ne fonctionnaient pas même compilés. Nous nous sommes demandés si le non fonctionnement de nos programmes était dû à la caméra et nous avons compris par la suite que le problème résidait dans la bibliothèque. En effet, c'est dû à un problème de communication en série, car la carte CMUcam4, la carte Arduino et le PC

communiquent en même temps via les ports 1 et 2. Pour faire communiquer les deux cartes, on doit connecter la CMUCam4 à un des ports série de l'Arduino. En faisant cela, nous établissons une communication en série et simultanée entre la CMUcam4, l'Arduino et l'ordinateur, ce qui n'est possible que deux à deux. C'est pour cela qu'il faut soir télécharger le code sur la carte Arduino, débrancher le fil permettant la communication avec l'ordinateur pour ensuite exécuter le programme, soit mettre la CMUcam4 en mode arrêté, soit ne pas faire communiquer l'Arduino ,la CMUCam4 et l'ordinateur simultanément sur le même port .

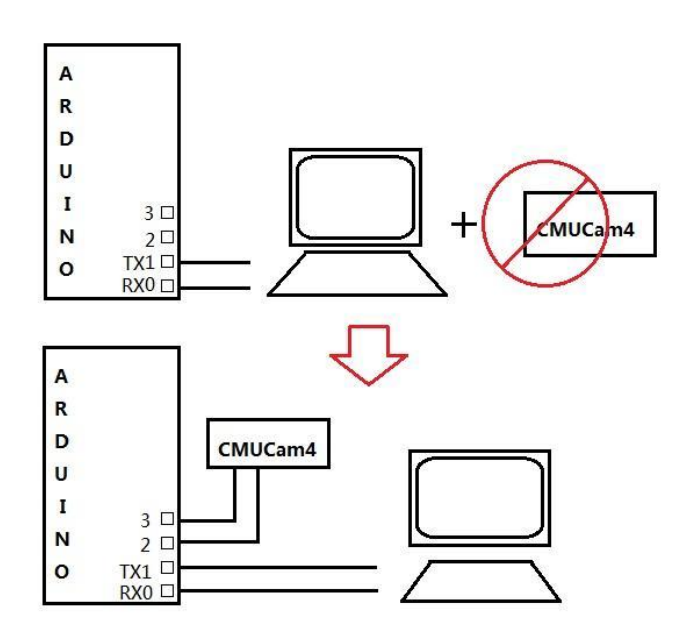

*figure 7 : Shéma de connexion de la Cmucam 4*

Toutefois, puisque nous avions besoin de la fonction 'serial. Monitor', nous ne pouvions pas utiliser le mode arrêté. Nous avons donc tenté de modifier le fichier 'cmucom4.h' pour changer les ports qui les connectent en modifiant les ports de communication de la CMUcam4 et de la Arduino de 0 et 1 à 2 et .

# c. **Troisième projet** : Le robot voiture

# **Qu'est-ce qu'un robot?**

Un robot intelligent est un assemblage complexe de pièces mécaniques et de pièces électroniques, le tout pouvant être piloté par un[e](http://fr.wikipedia.org/wiki/Intelligence_artificielle) [intelligence artificielle.](http://fr.wikipedia.org/wiki/Intelligence_artificielle) Il est souvent constitué de trois parties. La première partie est celle des capteurs. La CMUCam4 par exemple, sert à distinguer les différentes couleurs, c'est donc l'équivalent des yeux du robot. La puissance de la collection des informations du robot dépend de la puissance des capteurs. La deuxième partie est celle des circuits électroniques. Le micro-contrôleur est le plus important. Il est comme le CPU de l'ordinateur. L'intelligence du robot vient d'ici. La carte Arduino est un microcontrôleur simple qui suffit de compléter des tâches faciles. La dernière partie est celle de la mécanique,

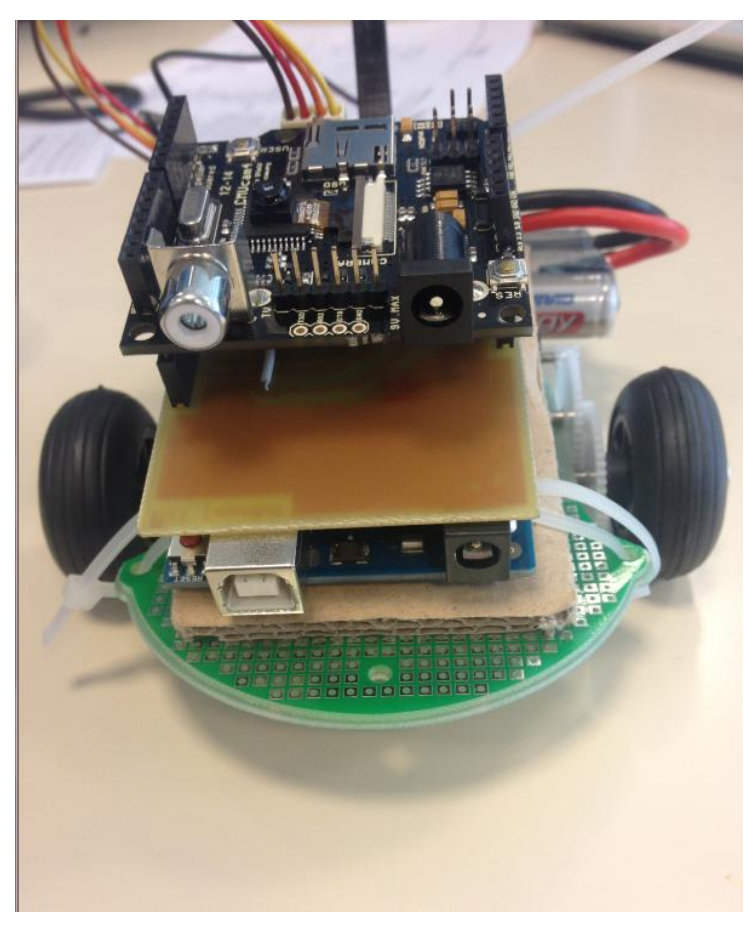

qui est dirigée par le microcontrôleur et qui complète directement les travaux.

Les robots plus compliqués ont souvent un système électronique très puissant. De plus, il est substantiellement intégré à une taille petite. L'industrie microélectronique facilite les développements de la robotique. Les robots deviennent plus intelligents, moins con sommants et moins chers.

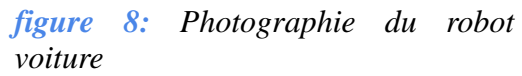

Notre troisième projet consistait en la réalisation d'un robot-voiture équipé d'une CMUcam4, et qui ,s'il voit du rouge, du bleu ou du vert , va respectivement s'arrêter, tourner à gauche et tourner à droite.

Pour cela, nous avons eu besoin de

- la CMUcam4
- La carte Arduino + le programme Arduino pour diriger le robot
- Un kit de construction de robot
- **L293D Motor Driver**

Notre robot est constitué d'une plaque verte qui lui sert de support et est mobile grâce à trois roues, il est composé de 2 moteurs situés au centre, et une batterie située à l'arrière du robot qui assure l'alimentation de la carte Arduino.A l'avant du robot, il y'a dans cet ordre: la CMUcam4 , la L293D Motor Driver et la carte Arduino. Il y a 4 fils sortant de L293D qui doivent être liés avec les 4 pôles des deux moteurs.

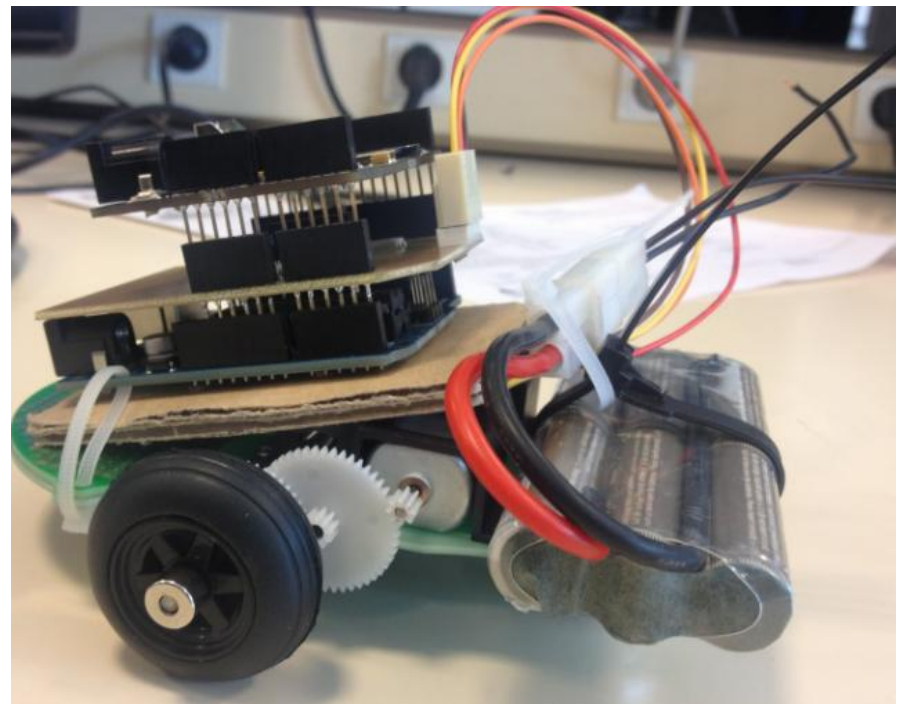

*figure 9: photographie de l'assemblage du robot*

Nous avons tout d'abord étudié le programme que le professeur nous a donné. Ensuite on a modifié les numéros des broches correspondant aux moteurs. Pour cela, nous avons bien lu les documents techniques de la L293D et le schéma des circuits. On a donc pu trouver les numéros des broches correctes correspondant à Arduino. Après, on a monté les parties mécaniques et les circuits. Après le téléchargement du programme et le soudage des broches, nous avons pu le tester en posant des couleurs différentes devant le capteur CMUCam4. Ici, la carte Arduino est alimentée par les batteries à 7 volts.LA L293D dirige les deux moteurs. Pour

tourner à gauche par exemple , il suffit d'arrêter le moteur à gauche, même chose pour tourner à droite.

Grâce à ce projet, nous avons appris la procédure entière de la réalisation d'un robot simple. On a vu clairement comment les trois parties fonctionnent simultanément. Les robots plus compliqués se réalisent selon le même principe. Nous avons également testé chaque partie séparément pour vérifier le bon fonctionnement de tous les composants de notre robot.

# **CONCLUSIONS ET PERSPECTIVES**

## *Conclusion*

En conclusion, nous pouvons dire que nous sommes satisfaits de l'aboutissement de ce projet. Au début du semestre, nous n'avions que de vagues notions d'électronique, et n'avions pour la plupart d'entre nous jamais touché de près le monde de la robotique.

Ce projet nous aura non seulement permis de travailler en équipe, mais également de développer notre autonomie, face à du matériel qui nous était inconnu. Nous avons su palier les problèmes que nous avons rencontrés au cours du projet, un point très important pour notre futur métier d'ingénieur.

Nous avons su faire preuve d'une bonne organisation, pendant que les uns travaillaient sur la partie la plus mécanique du projet, les autres s'occupaient de la partie logicielle, ou encore de l'écriture du rapport. Globalement, nous nous sommes bien réparti les rôles, chaque membre du groupe a pu travailler de manière efficace.

De plus, le projet a été remis dans les temps, même si nous avons eu besoin de quelques séances supplémentaires.

### *Perspectives et Améliorations*

Une amélioration qu'il faudrait apporter au robot, serait d'exploiter d'avantage la caméra. En effet, la CMUCam4 a des caractéristiques très avantageuses telles que l'environnement de développement très flexible avec des sources ouvertes ( open source), une plate-forme à faible coût et un capteur vidéo intelligent incorporé. Ainsi, la CMUCAM4 offre de nombreuses possibilités, qu'il pourrait être intéressant d'exploiter plus en détails. On pourrait par exemple réaliser des robots mobiles ludiques capables de réagir avec leur environnement afin de pouvoir suivre ou éviter différents objets. Et plus précisément, localiser l'objet coloré et réagir en conséquence. Et Dans la pratique, un trieur de couleur qui nous permet de cribler du riz ou des fruits serait très intéressant.

# III. **Bibliographie**

[1] <http://www.lextronic.fr/P1890-module-de-reconnaissance-video-cmucam4.html> (valide à la date du 05/02/2013

[2]*<http://www.cmucam.org/>*(valide à la date du 31/08/2012)

[3]*<http://www.arduino.cc/>*(valide à la date du 20/05/2013

[4] *Christian Tavernier, "Arduino: Applications avancées", DUNOD, 2012.*

# IV. ANNEXES

PROGRAMME 1 :

```
int sensorPin = A0; // select the input pin for the potentiometer
int jaune = 7; // select the pin for the LED
int rouge = 8; // variable to store the value coming from the sensor
int vert = 9;
void setup() {
  // declare the ledPin as an OUTPUT:
  Serial.begin(9600);
  pinMode(jaune, OUTPUT);
  pinMode(rouge, OUTPUT);
  pinMode(vert, OUTPUT);
}
void loop() {
 long sensorValue = analogRead(sensorPin); // read the value from the sensor
  delay(1000);
 Serial.print(sensorValue); //float volt= (sensorValue/1023)*5;
if (sensorValue<205)
{
 digitalWrite(jaune, HIGH); \frac{1}{2} // Illuminate the yellow led
  digitalWrite(rouge, LOW);
  digitalWrite(vert, LOW);
}
else if(sensorValue<410) {
 digitalWrite(rouge, HIGH); \frac{1}{2} // Illuminate the red led
  digitalWrite(jaune, LOW);
  digitalWrite(vert, LOW);
}
else if(sensorValue>615){
 digitalWrite(vert, HIGH); \frac{1}{2} // Illuminate the green led
  digitalWrite(jaune, LOW);
  digitalWrite(rouge, LOW);
} 
}
```
#### *Programme 2 :*

#include <CMUcam4.h>  $\#$ include <CMUcom4.h>

int mode;

const int RRED\_MAX =  $255$ ; const int RGREEN\_MIN =  $0$ ; const int RGREEN MAX =80; const int RBLUE  $MIN = 0$ ; const int RBLUE\_MAX =80;

const int GRED\_MAX =  $100$ ; const int GGREEN\_MIN =130; const int GGREEN\_MAX =255; const int GBLUE\_MIN =30; const int GBLUE\_MAX =100;

const int YRED\_MAX =  $255$ ; const int YGREEN\_MIN =200; const int YGREEN\_MAX =255; const int YBLUE  $MIN = 0$ ; const int YBLUE\_MAX =100;

CMUcam4 camera(CMUCOM4\_SERIAL); void setup(){ camera.begin(); pinMode(LED\_jaune, OUTPUT); pinMode(LED\_rouge, OUTPUT); pinMode(LED\_vert, OUTPUT);

camera.LEDOn(CMUCAM4\_LED\_ON);

int LED\_jaune  $= 7$ ;  $\frac{1}{2}$  // The pin corresponding to the yellow led int LED\_rouge =  $8$ ;  $\frac{1}{2}$  // The pin corresponding to the red led int LED vert  $= 9$ ; // The pin corresponding to the green led int red;  $\frac{1}{2}$  // 0 if red is found, negative otherwise int green;  $\frac{1}{0}$  if green is found, negative otherwise int yellow;  $\frac{1}{2}$  // 0 if yellow is found, negative otherwise

\_\_\_\_\_\_\_\_\_\_\_\_\_\_\_\_\_\_\_\_\_\_\_\_\_\_\_\_\_\_\_\_\_\_\_\_\_\_\_\_\_\_\_\_\_\_\_\_\_\_\_\_\_\_\_\_\_\_\_\_\_\_\_\_\_\_\_

const int RRED\_MIN = 170;  $\frac{1}{10}$  // To define the RGB channels for red, 6 parameters

const int GRED\_MIN = 0;  $\frac{1}{2}$  // To define the RGB channels for green, 6 parameters

const int YRED\_MIN = 180;  $\frac{1}{2}$  // To define the RGB channels for yellow, 6 parameters

delay(1000); }

void loop(){

```
CMUcam4_tracking_data_t thedata; /* To define a data structure for storing the tracked 
information*/
```
if(mode==0) {

```
camera.setTrackingParameters(RRED_MIN,RRED_MAX,RGREEN_MIN,RGREEN_MAX,RB
LUE_MIN,RBLUE_MAX);
```

```
camera.trackColor(RRED_MIN,RRED_MAX,RGREEN_MIN,RGREEN_MAX,RBLUE_MIN,
RBLUE MAX); \sqrt{2} // tracking red
 red=camera.getTypeTDataPacket(&thedata);
  if(\text{red} == 0) // if red is found, illuminate the red led
    digitalWrite(LED_jaune,LOW);
    digitalWrite(LED_rouge,HIGH);
    digitalWrite(LED_vert,LOW);
       }
   else { // if red is not found, enter mode 1
    mode=1;
      }
   }
 else if(mode==1) {
```

```
camera.setTrackingParameters(YRED_MIN,YRED_MAX,YGREEN_MIN,YGREEN_MAX,YB
LUE MIN, YBLUE MAX);
```

```
camera.trackColor(YRED_MIN,YRED_MAX,YGREEN_MIN,YGREEN_MAX,YBLUE_MIN,
YBLUE_MAX); // tracking yellow
  yellow=camera.getTypeTDataPacket(&thedata);
    if(yellow==0){ \ell if yellow is found, illuminate the red led
     digitalWrite(LED_jaune,HIGH);
     digitalWrite(LED_rouge,LOW);
     digitalWrite(LED_vert,LOW);
 }
    else { // if yellow is not found, enter mode 2
     mode=2;
      }
 }
  else if(mode==2)\{
```
camera.setTrackingParameters(GRED\_MIN,GRED\_MAX,GGREEN\_MIN,GGREEN\_MAX,GB LUE MIN,GBLUE MAX);

```
camera.trackColor(GRED_MIN,GRED_MAX,GGREEN_MIN,GGREEN_MAX,GBLUE_MIN,
GBLUE_MAX); // tracking green
      green=camera.getTypeTDataPacket(&thedata);
       if(green == 0){ // if green is found, illuminate the redled
          digitalWrite(LED_jaune,LOW);
          digitalWrite(LED_rouge,LOW);
          digitalWrite(LED_vert,HIGH);
 }
        else { // if green is not found, enter mode 0
           mode=0;
 }
      }
 Serial.print(red); \frac{1}{2} // to show is information got in the monitor
  delay(500);
  Serial.print(yellow);
 delay(500); Serial.print(green);
 delay(500);
}
   ________________________________________________________________________
Programme 3:
/*
int mx
     The middle mass X position of the tracked pixels - [0:159].
int my
     The middle mass Y position of the tracked pixels - [0:119].
int x1
    The upper left X coordinate of the bounding box - [0:159].
int y1
     The upper left Y coordinate of the bounding box - [0:119].
int \quad x2 The bottom right X coordinate of the bounding box - [X1:159].
int y2
    The bottom right Y coordinate of the bounding box - [Y1:119].
int pixels
```
The percentage of tracked pixels in the image - [0:255].

int confidence The density of tracked pixels in the image - [0:255].

Plus pixels est grand et plus l'objet recherch?? est proche \*/

#include <CMUcam4.h> #include <CMUcom4.h>

```
#define COULEUR_CHERCHEE_MIN 20
#define COULEUR_CHERCHEE_MAX 255
#define COULEUR_IGNOREE_MIN 0
#define COULEUR_IGNOREE_MAX 50
#define PIXELS 50
#define CONFIDENCE 50 // sorte d'interval de confiance
#define TROP_PROCHE 251
#define VITESSE_MAXIMALE 255
#define VITESSE_ELEVEE 200
#define VITESSE_MOYENNE 130
#define VITESSE_BASSE 30
#define LED_BLINK 5 / / 5 Hz
#define WAIT_TIME 5000 // 5 seconds
```

```
int enableG = 13, poleAG = 6, poleBG = 5, enableD = 8, poleAD = 10, poleBD = 11; //
voir schema
```

```
CMUcam4 camera(CMUCOM4_SERIAL);
inline void digital allumer mot(int &mot){
  digitalWrite(mot, HIGH);
}
```

```
inline void digital_eteindre_mot(int &mot){
  digitalWrite(mot, LOW);
```

```
inline void analog_set_mot(int &mot, const int &vitesse){
   analogWrite(mot, vitesse);
```

```
}
```
}

inline void arreter(){ analog\_set\_mot(poleAG, 255); analog\_set\_mot(poleBG,  $255$ ); analog\_set\_mot(poleAD, 255); analog\_set\_mot(poleBD, 255); digital\_allumer\_mot(enableG); digital\_allumer\_mot(enableD);

```
}
inline void avancer(const int vitesse){
  digital_allumer_mot(enableG);
  digital_allumer_mot(enableD);
 analog_set_mot(poleBG, 0);
  analog_set_mot(poleBD, 0);
 analog_set_mot(poleAG, vitesse);
  analog_set_mot(poleAD, vitesse);
}
inline void reculer(const int vitesse){
  analog_set_mot(poleAG, 0);
  analog_set_mot(poleAD, 0);
  analog_set_mot(poleBG, vitesse);
  analog_set_mot(poleBD, vitesse);
}
inline void tourner_droite(const int vitesse){
 analog_set_mot(poleAD, 0);
  analog_set_mot(poleBG, 0);
  analog_set_mot(poleBD, vitesse);
  analog_set_mot(poleAG, vitesse);
}
inline void tourner_gauche(const int vitesse){
  analog_set_mot(poleAG, 0);
  analog_set_mot(poleAD, 0);
  analog_set_mot(poleBD, 0);
 digital eteindre mot(enableG);
 digital eteindre mot(enableD);
  analog_set_mot(poleBG, vitesse);
}
inline void ordre_rouge(const CMUcam4_tracking_data_t &rouge){
  if(rouge.pixels > PIXELS && rouge.confidence > CONFIDENCE){ // on voit du rouge
   if(rouge.pixels > TROP_PROCHE){
    arreter();
   }
   else{
    avancer(VITESSE_MAXIMALE);
   }
  }
  else{
    arreter();
  }
}
```
inline void ordre\_vert(const CMUcam4\_tracking\_data\_t &vert){

```
 if(vert.pixels > PIXELS && vert.confidence > CONFIDENCE){ // on voit du vert
    tourner_gauche(VITESSE_MAXIMALE);
  }
  else{
    arreter();
  }
}
inline void ordre_bleu(const CMUcam4_tracking_data_t &bleu){
 if(bleu.pixels > PIXELS && bleu.confidence > CONFIDENCE){ \# on voit du bleu
   tourner_gauche(VITESSE_MAXIMALE);
   delay(1500);
   avancer(VITESSE_MAXIMALE);
   delay(2000);
  }
  else{
   arreter();
  }
}
inline char priorite(const CMUcam4_tracking_data_t &rouge, const
CMUcam4_tracking_data_t &vert, const CMUcam4_tracking_data_t &bleu){
 unsigned r = \text{rough} rouge.confidence;
 unsigned v = vert.pixels + vert.config.unsigned b = blue.pixels + blue.config.if(r >= v && r >= b){
  return 'r';
  }
 else if(v >= r && v >= b){
  return 'v';
  }
  else{
  return 'b';
  }
}
inline void traiter_coordonnees(const CMUcam4_tracking_data_t &rouge, const
CMUcam4_tracking_data_t &vert, const CMUcam4_tracking_data_t &bleu){
  char prio = priorite(rouge, vert, bleu);
 if(\text{prio} == 'r')\} ordre_rouge(rouge);
  }
 else if(prio == 'v'){
   ordre_vert(vert);
  }
  else{
```

```
 ordre_bleu(bleu);
  }
}
```
void setup(){ pinMode(enableG, OUTPUT); pinMode(enableD, OUTPUT); pinMode(poleAG, OUTPUT); pinMode(poleBG, OUTPUT); pinMode(poleAD, OUTPUT); pinMode(poleBD, OUTPUT);

arreter();

camera.begin();

 camera.LEDOn(LED\_BLINK); delay(WAIT\_TIME);

 camera.autoGainControl(false); camera.autoWhiteBalance(false);

camera.LEDOn(CMUCAM4\_LED\_ON);

}

void loop(){

 CMUcam4\_tracking\_data\_t rouge; CMUcam4\_tracking\_data\_t bleu; CMUcam4\_tracking\_data\_t vert; camera.pollMode(true);

for( $\vert \cdot \rangle$ }

 camera.trackColor(COULEUR\_CHERCHEE\_MIN, COULEUR\_CHERCHEE\_MAX, COULEUR\_IGNOREE\_MIN, COULEUR\_IGNOREE\_MAX, COULEUR\_IGNOREE\_MIN, COULEUR\_IGNOREE\_MAX); camera.getTypeTDataPacket(&rouge); camera.trackColor(COULEUR\_IGNOREE\_MIN, COULEUR\_IGNOREE\_MAX,

COULEUR\_CHERCHEE\_MIN, COULEUR\_CHERCHEE\_MAX, COULEUR\_IGNOREE\_MIN, COULEUR\_IGNOREE\_MAX); camera.getTypeTDataPacket(&vert); camera.trackColor(COULEUR\_IGNOREE\_MIN, COULEUR\_IGNOREE\_MAX, COULEUR\_IGNOREE\_MIN,<br>COULEUR\_IGNOREE\_MAX, COULEUR\_CHERCHEE\_MAX); camera.getTypeTDataPacket(&bleu); traiter\_coordonnees(rouge, vert, bleu); }

}

COULEUR\_CHERCHEE\_MIN,

#### DOCUMENTATION TECHNIQUE.

- Featuring Unitrode L293 and L293D **Products Now From Texas Instruments**
- Wide Supply-Voltage Range: 4.5 V to 36 V
- **Separate Input-Logic Supply**
- **Internal ESD Protection**
- **Thermal Shutdown**
- **High-Noise-Immunity Inputs**
- **Functionally Similar to SGS L293 and SGS L293D**
- Output Current 1 A Per Channel (600 mA for L293D)
- **Peak Output Current 2 A Per Channel**  $\bullet$ (1.2 A for L293D)
- **Output Clamp Diodes for Inductive Transient Suppression (L293D)**

#### description/ordering information

The L293 and L293D are quadruple high-current half-H drivers. The L293 is designed to provide bidirectional drive currents of up to 1 A at voltages from 4.5 V to 36 V. The L293D is designed to provide bidirectional drive currents of up to 600-mA at voltages from 4.5 V to 36 V. Both devices are designed to drive inductive loads such as relays, solenoids, dc and bipolar stepping motors, as well as other high-current/high-voltage loads in positive-supply applications.

All inputs are TTL compatible. Each output is a complete totem-pole drive circuit, with a Darlington transistor sink and a pseudo-

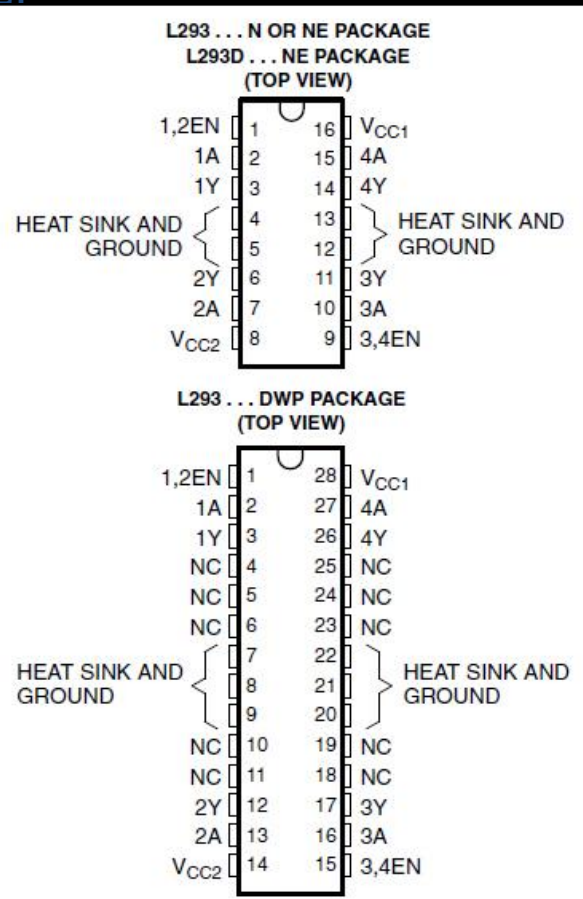

Darlington source. Drivers are enabled in pairs, with drivers 1 and 2 enabled by 1,2EN and drivers 3 and 4 enabled by 3,4EN. When an enable input is high, the associated drivers are enabled, and their outputs are active and in phase with their inputs. When the enable input is low, those drivers are disabled, and their outputs are off and in the high-impedance state. With the proper data inputs, each pair of drivers forms a full-H (or bridge) reversible drive suitable for solenoid or motor applications.

#### **ORDERING INFORMATION**

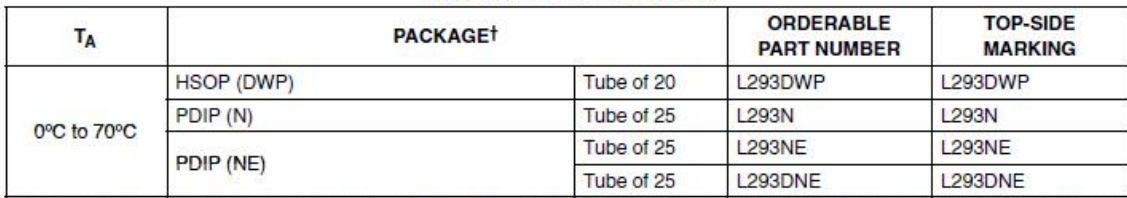

+ Package drawings, standard packing quantities, thermal data, symbolization, and PCB design guidelines are available at www.ti.com/sc/package.

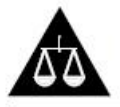

Please be aware that an important notice concerning availability, standard warranty, and use in critical applications of Texas Instruments semiconductor products and disclaimers thereto appears at the end of this data sheet.

PRODUCTION DATA information is current as of publication date<br>Products conform to specifications per the terms of Texas Instruments<br>standard warranty. Production processing does not necessarily include tes ting of all parameters.

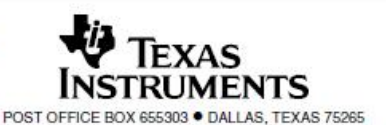

Copyright @ 2004, Texas Instruments Incorporated

#### L293, L293D **QUADRUPLE HALF-H DRIVERS**

#### SLRS008C - SEPTEMBER 1986 - REVISED NOVEMBER 2004

#### description/ordering information (continued)

On the L293, external high-speed output clamp diodes should be used for inductive transient suppression. A  $V_{\text{CC1}}$  terminal, separate from  $V_{\text{CC2}}$ , is provided for the logic inputs to minimize device power dissipation. The L293and L293D are characterized for operation from 0°C to 70°C.

#### block diagram

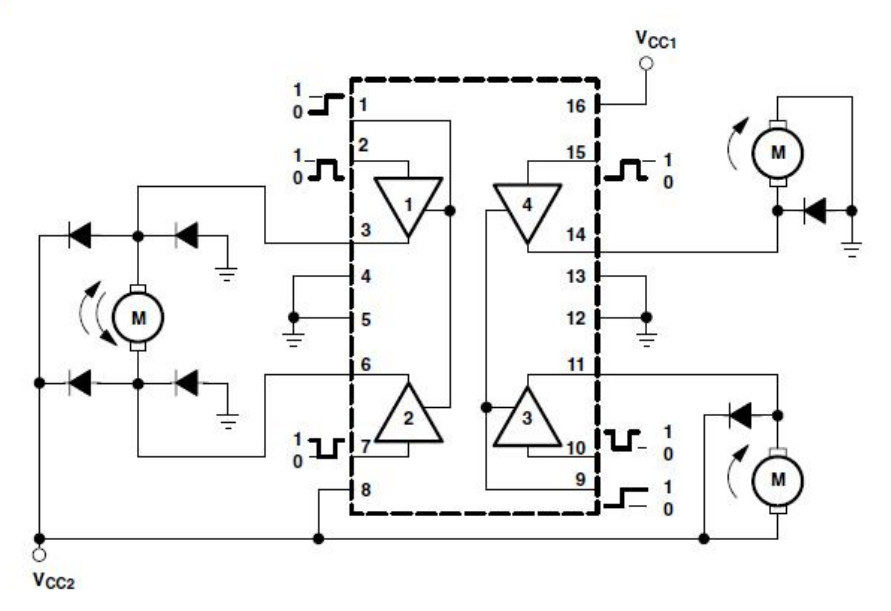

NOTE: Output diodes are internal in L293D.

#### **FUNCTION TABLE** (each driver)

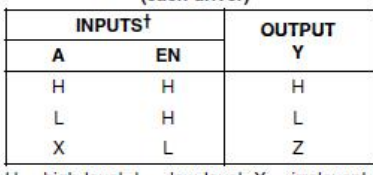

 $H =$  high level, L = low level, X = irrelevant,  $Z = high$  impedance (off)

 $\frac{1}{1}$  In the thermal shutdown mode, the output is in the high-impedance state, regardless of the input levels.

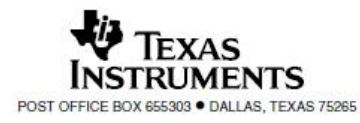